## How to obtain data from International Financial Statistics (IFS) of the International Monetary Fund?

The *International Financial Statistics* database can be accessed on-line from any computer in CERGE-EI.

- 1. Go to  $\rightarrow$  www.cerge-ei.cz/library
- 2. A link to the databases is located on the left side of the webpage.

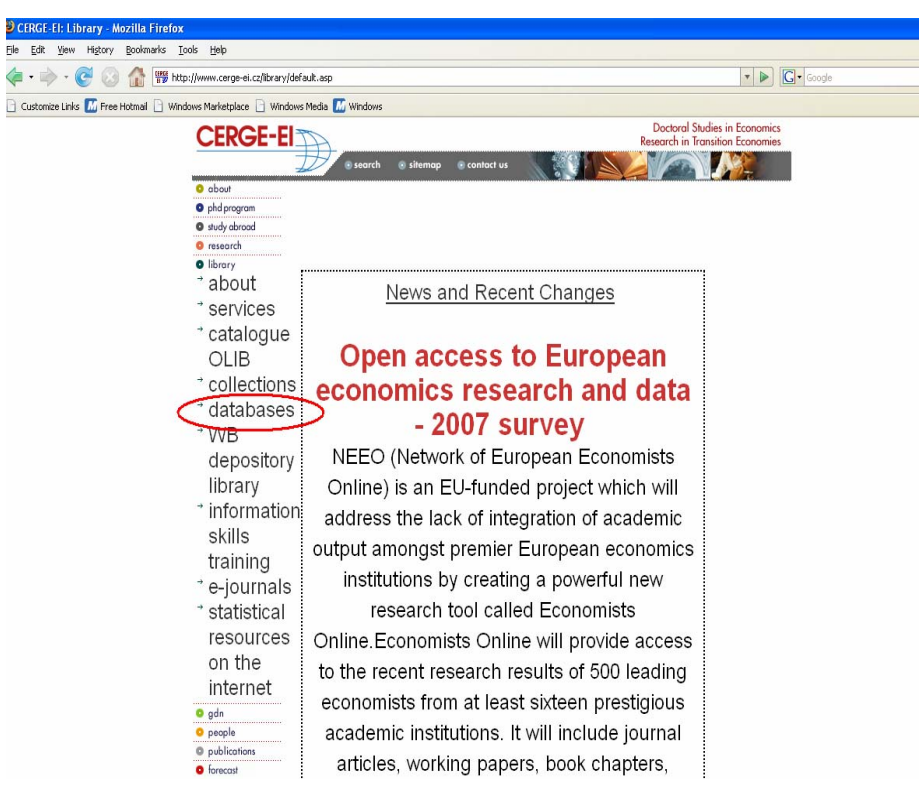

3. Under this link we can find enlisted all databases accessible from the CERGE-EI

network. Amongst them is *International Financial Statistics*. research) ஓ ஓ Infozdroje (in Czech language) @ @ International Bibliography of the Social Sciences  $(IBSS)$  @ @  $0$  1951 -International Financial Statistics (DSI Campus Solution - World Statistics) <sub>@ இ</sub> Intra- and Extra-EU Trade Statistics @ @ Intra- and Extra-OECD Trade Statistics @ @ JSTOR Journal storage o 0 0 0 Jednotná informační brána / Uniform Information

4. Along with the other DSI Campus Solution databases is *World Statistics* database.

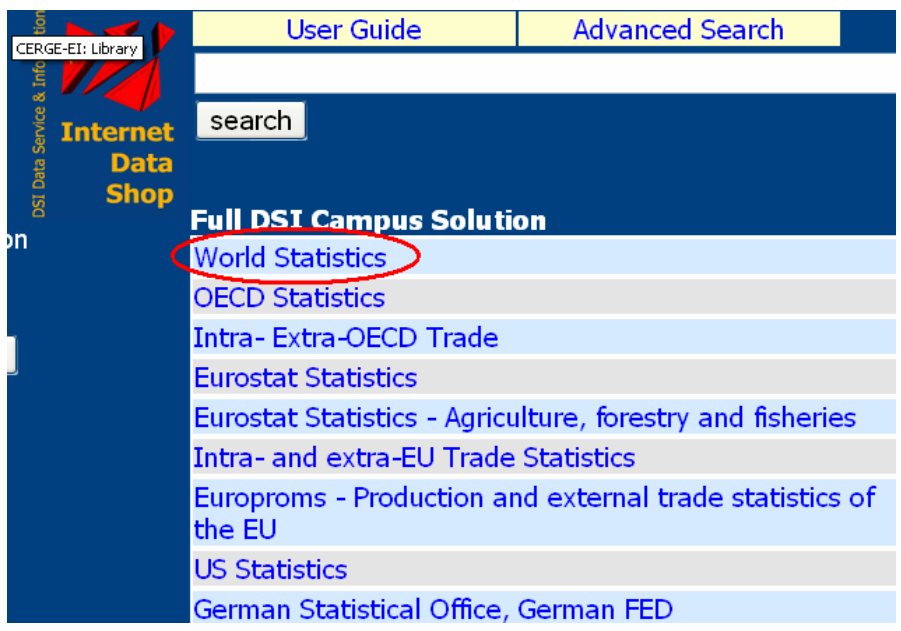

5. Under *World Statistics* link we can find *IMF* database

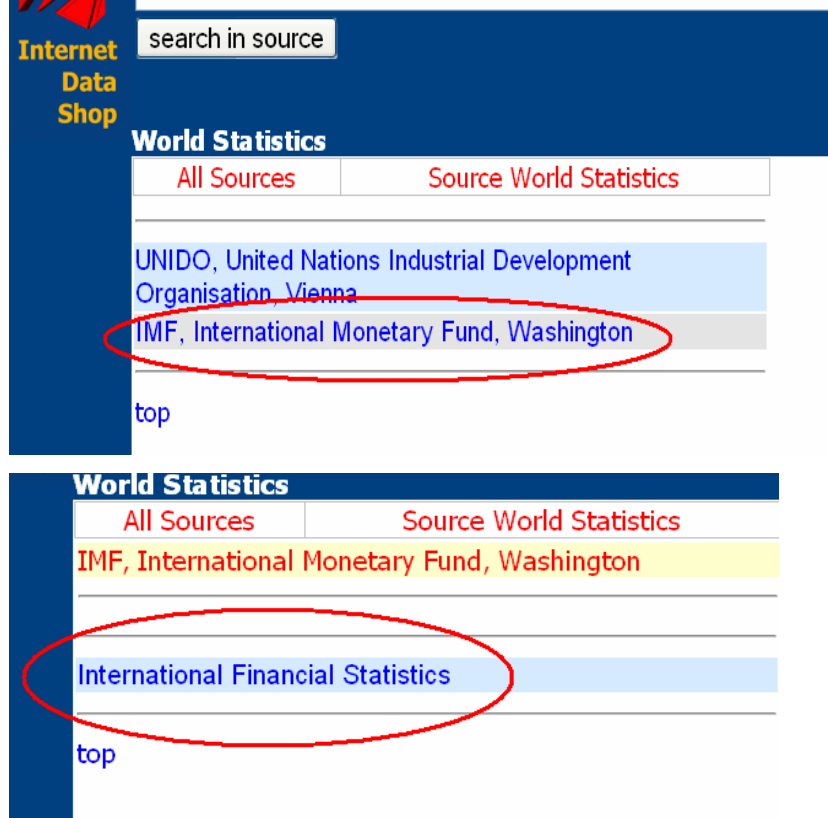

 $\overline{\phantom{a}}$ 

6. Finally, under *International Financial Statistics* one obtains access to the following time series:

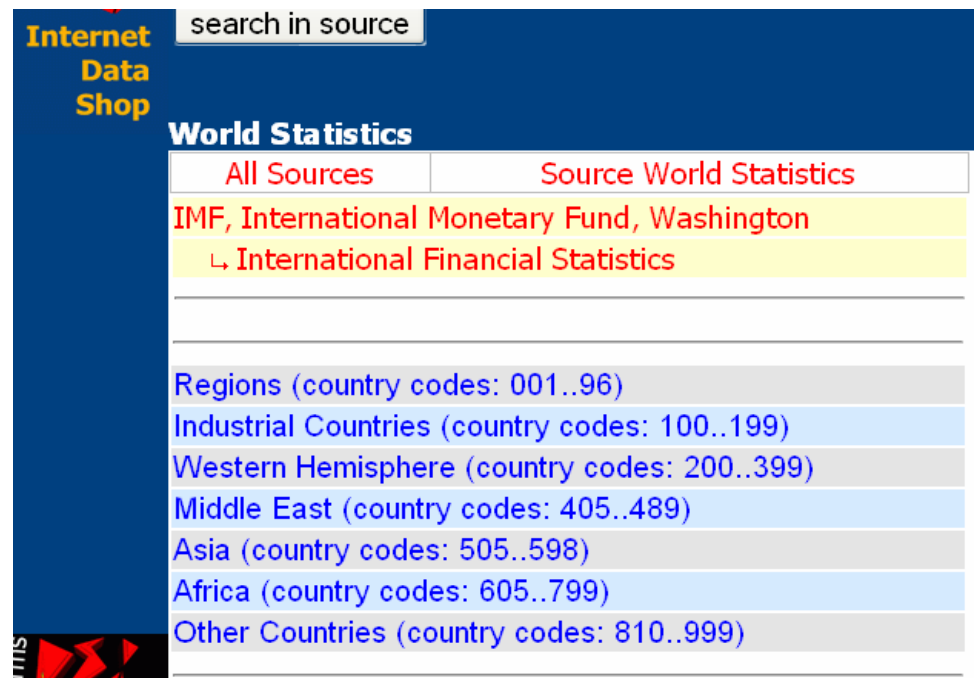

To illustrate how to obtain a chosen time series let's take an example of the Finish monthly government bond yields.

7. Finnish data will be found among *Industrial Countries* data.

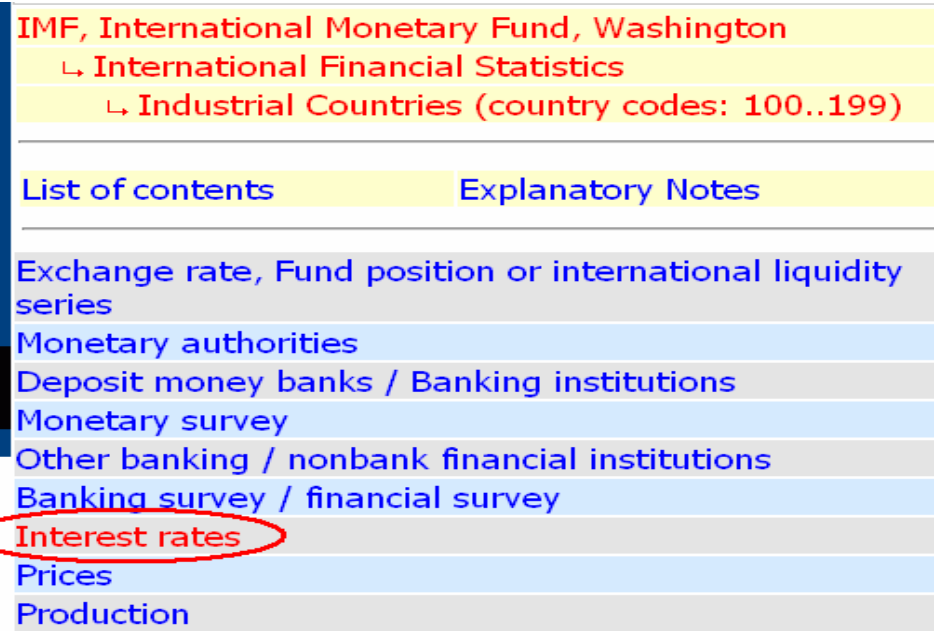

8. Next, bond yield belongs to *Interest rates* series.

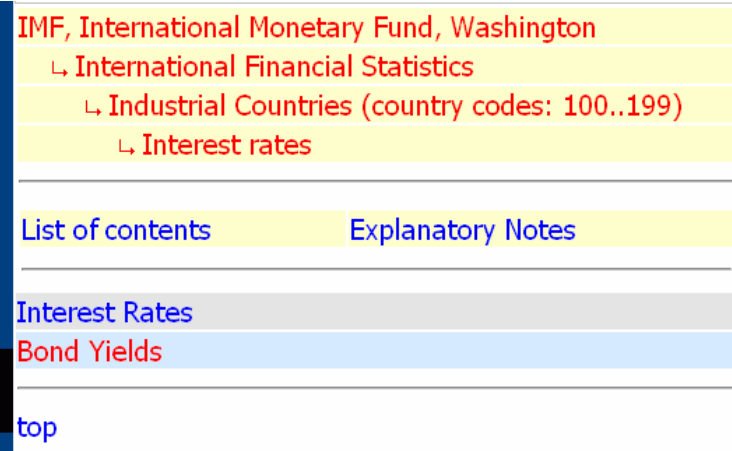

9. Once the type of data (*Bond Yields*) is selected we need to select the country for which the data is to be extracted. We tick Finland.

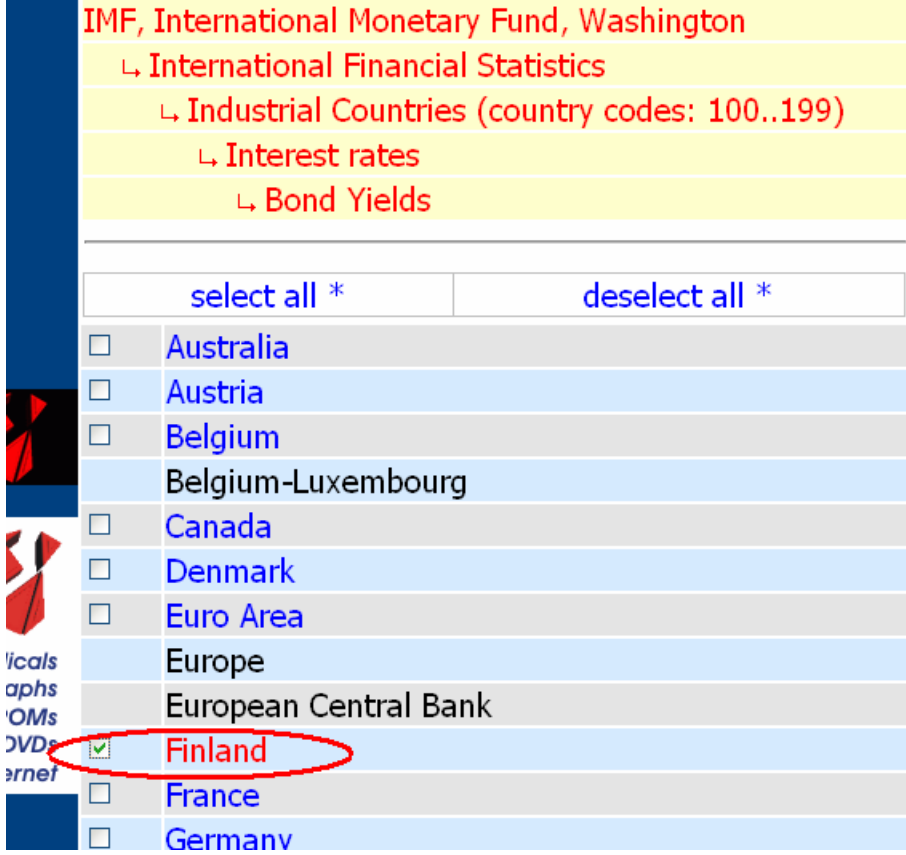

10. Now, we may either:

- save the selection (and next add to the chosen time series another one)
- or deselect the chosen series
- or view the chosen series.

Since we want to obtain only the Finish monthly government bond yields we use

'*view table'* option.

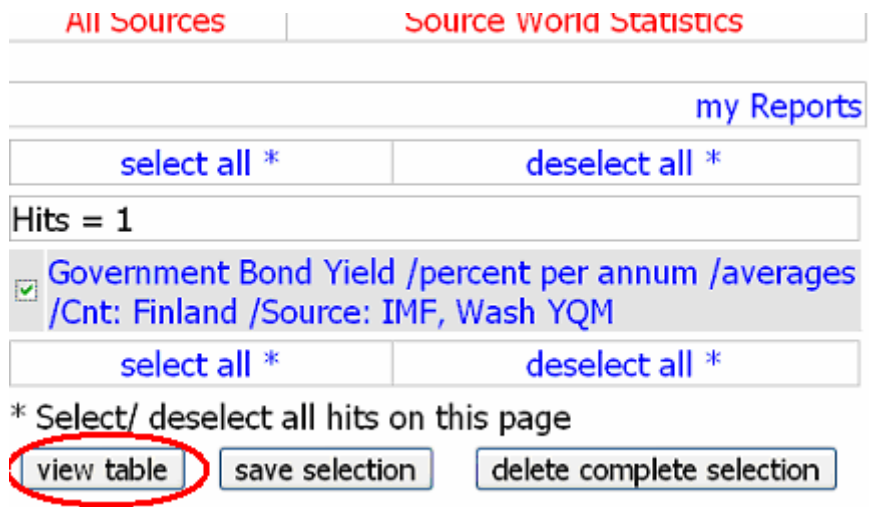

11. '*View table'* takes us to the tables with all available frequencies. In our case we obtain annual, quarterly and monthly data.

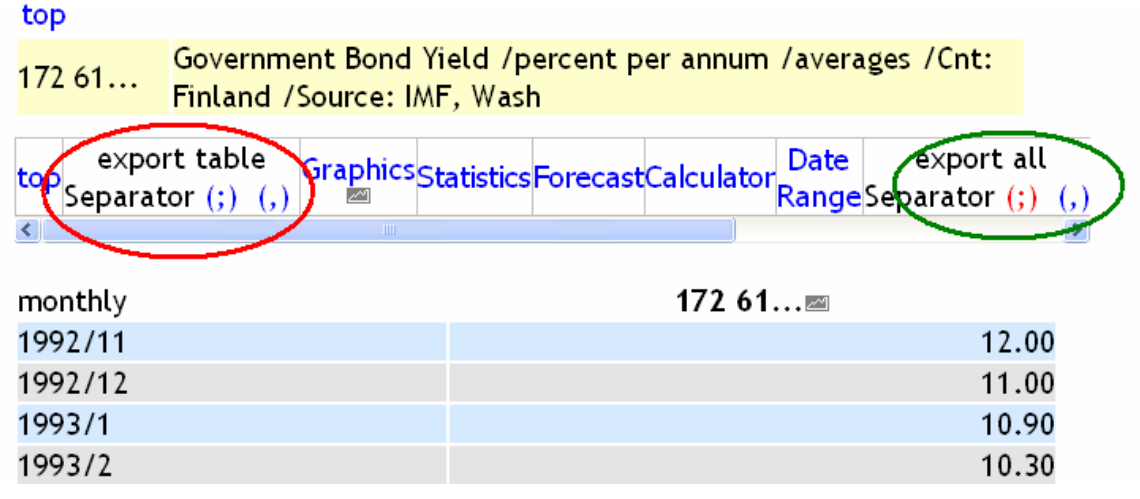

We want just monthly data on the Finish government bond yields. On the level of each table, we may:

- **export the table** or **export all the tables** using two different separators
- get a chart of data

• calculate different statistics for **chosen data points** or the **whole sample**

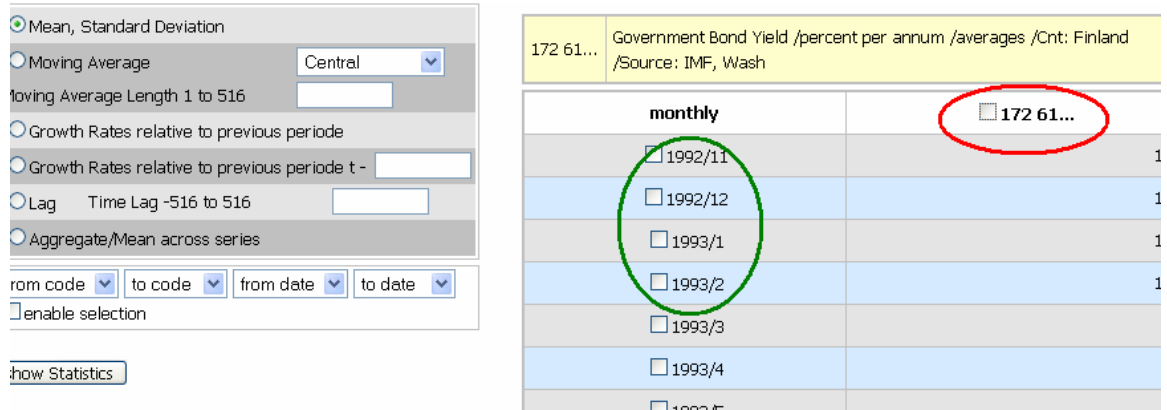

• change the data range (subsample)

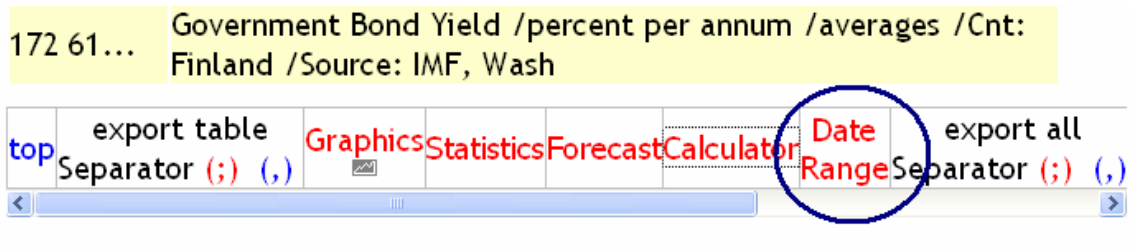

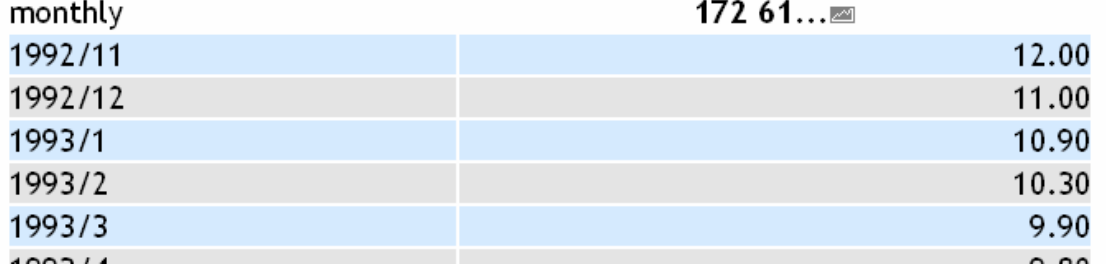

- forecast out of the subsample
- transform raw data (Calculator)

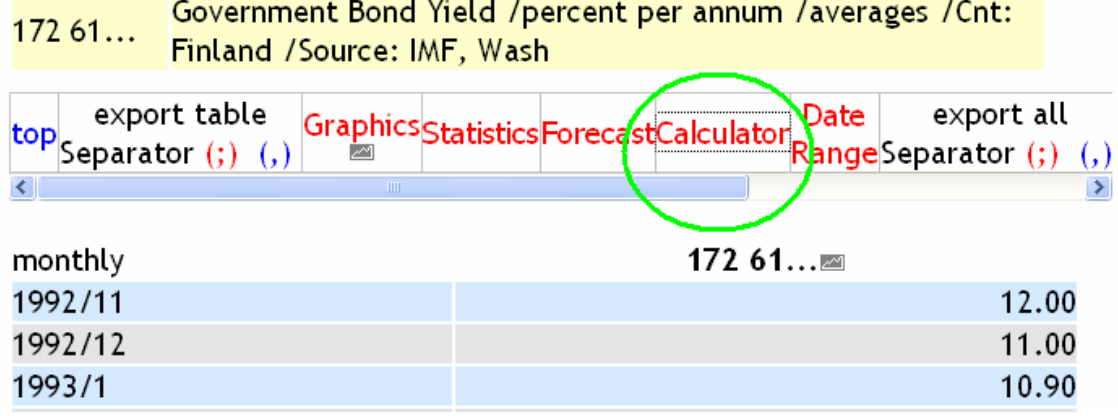

and compute the altered variable by multiplication, division, taking square root, and

so on…..

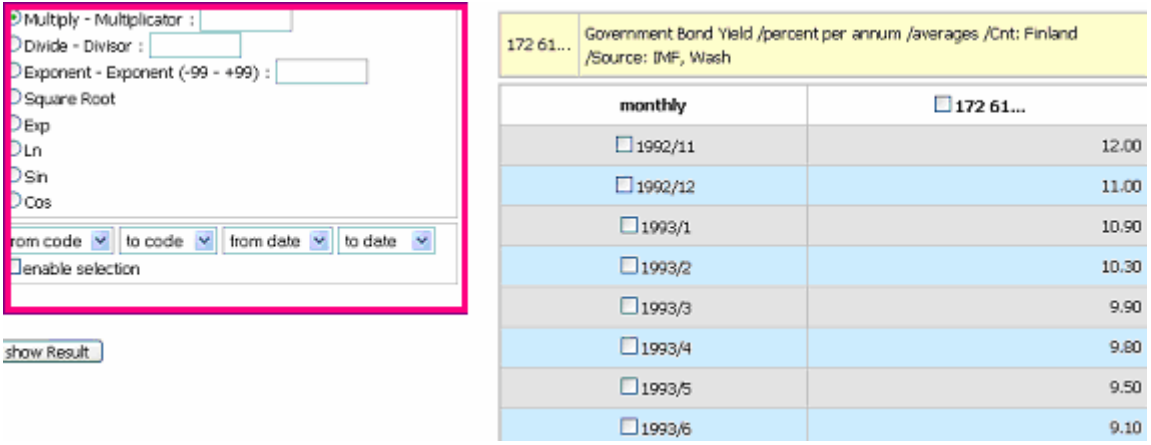

12. Finally, the data is extracted and saved in .*cvs* file.